# **B1. Ein-/Ausgabebetonte Programmierung**

- B1.1 Mensch-Maschine-Kommunikation
- B1.2 Modell-Sicht-Paradigma
- B1.3 Bausteine für grafische Oberflächen
- B1.4 Ereignisgesteuerte Programme

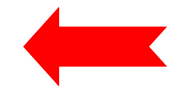

### **Ereignisgesteuerter Programmablauf**

 $\bullet$  **Definition** Ein *Ereignis* ist ein Vorgang in der Umwelt des Softwaresystems von vernachlässigbarer Dauer, der für das System von Bedeutung ist.

Eine wichtige Gruppe von Ereignissen sind Benutzerinteraktionen.

- $\bullet$  **Beispiele** für Benutzerinteraktions-Ereignisse:
	- Drücken eines Knopfs
	- Auswahl eines Menüpunkts
	- Verändern von Text
	- Zeigen auf ein Gebiet
	- Schließen eines Fensters
	- Verbergen eines Fensters
	- Drücken einer Taste
	- Mausklick

### **Ereignis-Klassen**

- • Klassen von Ereignissen in (Java-)Benutzungsoberflächen:
	- WindowEvent
	- ActionEvent
	- MouseEvent
	- KeyEvent, ...
- Bezogen auf Klassen für Oberflächenelemente:
	- Window
	- JFrame
	- JButton
	- JTextField, ...
- Zuordnung (Beispiele):
	- JFrame erzeugt WindowEvent
		- » z.B. bei Betätigung des Schließsymbols (X)
	- JButton erzeugt ActionEvent
		- » bei Betätigung der Schaltfläche

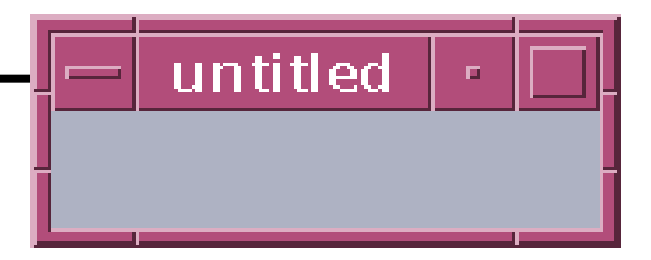

#### **Einfaches Fenster (leer)**

```
import java.awt.*;
Import javax.swing.*;
class EventDemoFrame extends JFrame {
 public EventDemoFrame () {
     setTitle("EventDemo");
     setSize(150, 50);
     setVisible(true);
   }
}
class Event1 {
  public static void main (String[] argv) {
    EventDemoFrame f = new EventDemoFrame();
  }
}
```
#### **Einfaches Fenster mit Schaltfläche (Button)**

```
import java.awt.*;
Import javax.swing.*;
class EventDemoFrame extends JFrame {
 public EventDemoFrame () {
     setTitle("EventDemo");
     JButton closeButton = new JButton("Close");
     getContentPane().add(closeButton);
     setSize(150, 50);
     setVisible(true);
   }
}
class Event2 {
 public static void main (String[] argv) {
    EventDemoFrame f = new EventDemoFrame();
  }
                                                 } Event2.java
```
# **Ereignis-Delegation (1)**

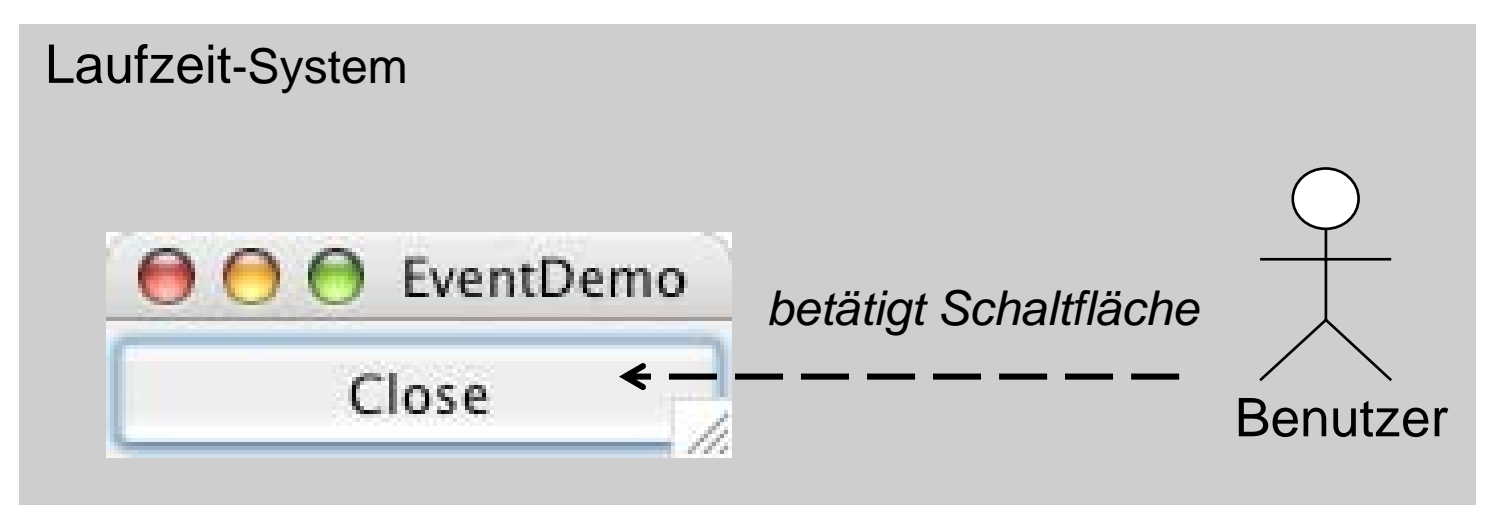

- Reaktion auf ein Ereignis durch Programm:
	- Ereignis wird vom Laufzeitsystem erkannt
- $\bullet$  Programm soll von technischen Details entkoppelt werden
	- Beobachter-Prinzip:
		- » Programmteile registrieren sich für bestimmte Ereignisse
		- » Laufzeitsystem sorgt für Aufruf im passenden Moment
- •Objekte, die Ereignisse beobachten, heißen bei Java *Listener*.

## **Ereignis-Delegation (2)**

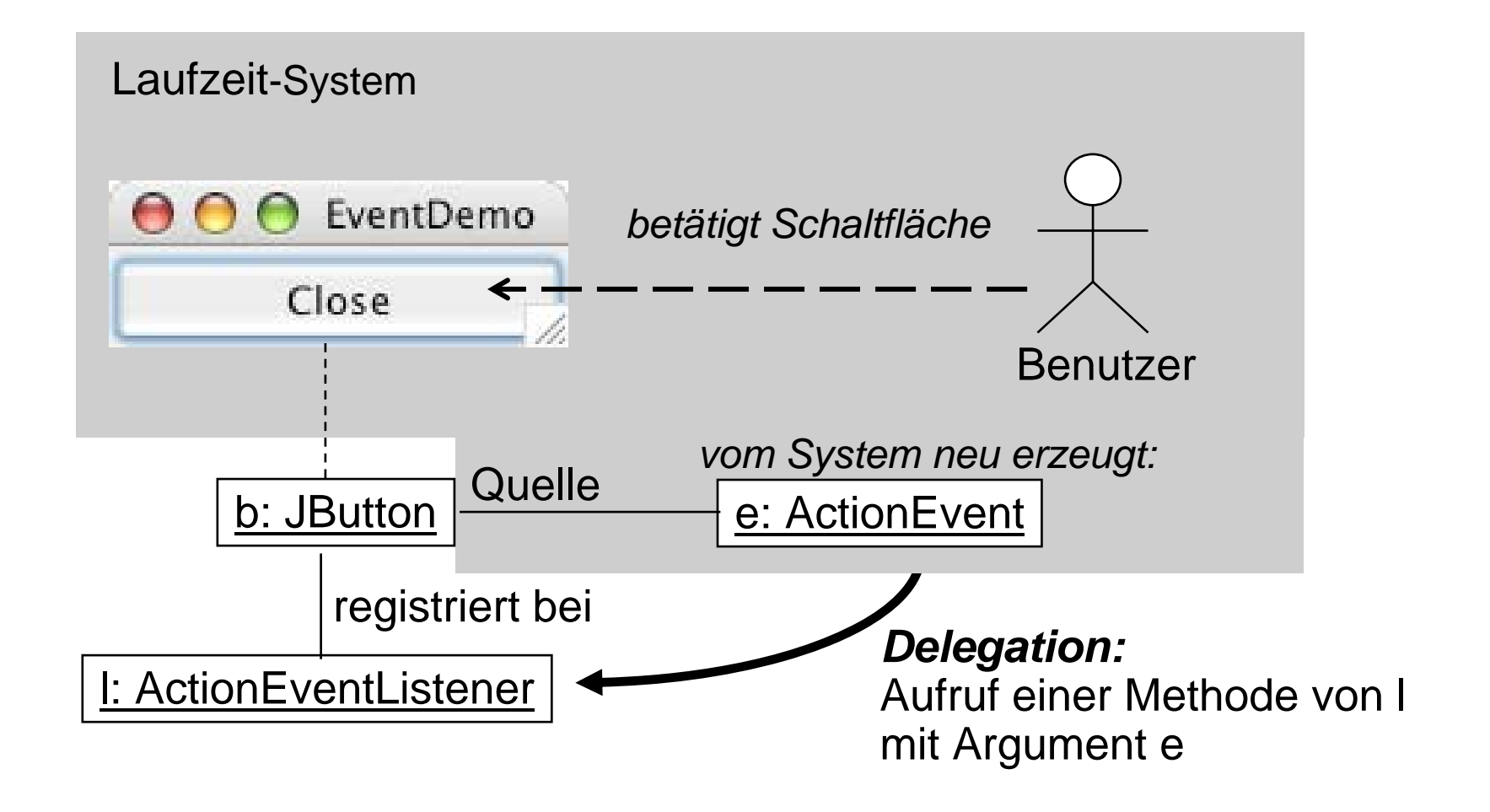

# **Registrierung für Listener**

• In javax.swing.JButton (ererbt von javax.swing.AbstractButton):

```
public class JButton ... {
  public void addActionListener(ActionListener l)
}
```
• java.awt.event.ActionListener ist eine Schnittstelle:

```
public interface ActionListener 
     extends EventListener{
 public void actionPerformed(ActionEvent e)
}
```
- Vergleich mit Observer-Muster:
	- Frame bietet einen "Observable"-Mechanismus
	- Listener ist eine "Observer"-Schnittstelle

#### **java.awt.event.ActionEvent**

**public class ActionEvent extends AWTEvent {**

**// Konstruktor wird vom System aufgerufen public ActionEvent (...);**

```
// Abfragemöglichkeiten
public Object getSource ();
public String getActionCommand();
public long getWhen();
...
```
**...**

**}**

#### **Listener für Ereignis "Schaltfläche gedrückt"**

```
import java.awt.*;
import java.awt.event.*;
```
**class CloseEventHandler implements ActionListener {**

```
public void actionPerformed(ActionEvent event) {
   System.exit(0);
 }
}
```
**// System.exit(0) beendet das laufende Programm**

## **Programm mit Schaltfäche "Schließen"**

```
import java.awt.*;
import java.awt.event.*;
import javax.swing.*;
class CloseEventHandler implements ActionListener {
  ... siehe vorhergehende Folie ...
}
class EventDemoFrame extends JFrame {
 public EventDemoFrame () {
     setTitle("EventDemo");
     JButton closeButton = new JButton("Close");
     getContentPane().add(closeButton);
     closeButton.addActionListener(new CloseEventHandler());
     setSize(150, 50);
     setVisible(true); }
}
class Event3 {
 public static void main (String[] argv) {
   EventDemoFrame f = new EventDemoFrame();
} Event3.java
```
# **Vereinfachung 1: Innere Klasse**

```
import ...
```

```
class EventDemoFrame extends JFrame {
  class CloseEventHandler implements ActionListener {
     ... siehe vorhergehende Folie ...
  }
  public EventDemoFrame () {
     setTitle("EventDemo");
      JButton closeButton = new JButton("Close");
     getContentPane().add(closeButton);
     closeButton.addActionListener(new CloseEventHandler());
     setSize(150, 50);
     setVisible(true); }
}
class Event4 {
  public static void main (String[] argv) {
    EventDemoFrame f = new EventDemoFrame();
                                                      } Event4.java
```
### **Vereinfachung 2:** *Anonyme* **innere Klasse**

```
class EventDemoFrame extends JFrame {
```

```
public EventDemoFrame () {
     setTitle("EventDemo");
      JButton closeButton = new JButton("Close");
     getContentPane().add(closeButton);
     closeButton.addActionListener(
           new ActionListener() {
             public void actionPerformed(ActionEvent event) {
                 System.exit(0);
             }
            });
     setSize(150, 50);
     setVisible(true); }
}
class Event4 {
  public static void main (String[] argv) {
    EventDemoFrame f = new EventDemoFrame();
}
```
### **Weiteres Beispiel: Fenster-Schließsymbol**

- Standard-Verhalten bei Bedienung des Schließsymbols (X in Windows):
	- Fenster wird geschlossen, Programm läuft weiter
	- Wie Programm automatisch beenden?
- Einfachstes Verfahren (erst seit Java 1.4):
	- In JFrame:

**setDefaultCloseOperation(EXIT\_ON\_CLOSE);**

- Alternativ mit Ereignisbehandlung
	- WindowEvent wird vom Laufzeitsystem erzeugt
	- Geeigneten Listener registrieren
	- In der vom Listener aufgerufenen ("Callback"-)Methode das Programm beenden

#### **java.awt.event.WindowListener**

```
public interface WindowListener 
     extends EventListener {
  public void windowClosed (WindowEvent ev);
  public void windowOpened (WindowEvent ev);
  public void windowIconified (WindowEvent ev);
  public void windowDeiconified (WindowEvent ev);
  public void windowActivated (WindowEvent ev);
  public void windowDeactivated (WindowEvent ev);
  public void windowClosing (WindowEvent ev);
}
```
java.util.EventListener**:**

Basisinterface für alle "Listener" (keine Operationen)

#### **WindowListener für Ereignis "Schließen"**

```
import java.awt.*;
import java.awt.event.*;
```
**class WindowCloser implements WindowListener {**

```
public void windowClosed (WindowEvent ev) {}
public void windowOpened (WindowEvent ev) {}
public void windowIconified (WindowEvent ev) {}
public void windowDeiconified (WindowEvent ev) {}
public void windowActivated (WindowEvent ev) {}
public void windowDeactivated (WindowEvent ev) {}
```

```
public void windowClosing(WindowEvent event) {
 System.exit(0);
}
```
**}**

### **Gesamtprogramm für schließbares Fenster**

```
import java.awt.*;
import java.awt.event.*;
import javax.swing.*;
class WindowCloser implements WindowListener {
  ... siehe vorhergehende Folie ...
}
class ExampleFrame extends JFrame {
 public ExampleFrame () {
     setTitle("untitled");
     setSize(150, 50);
     addWindowListener(new WindowCloser());
     setVisible(true);
   }
}
class GUI2 {
  public static void main (String[] argv) {
    ExampleFrame f = new ExampleFrame();
```
#### **java.awt.event.WindowAdapter**

**public abstract class WindowAdapter implements WindowListener {**

**public void windowClosed (WindowEvent ev) {} public void windowOpened (WindowEvent ev) {} public void windowIconified (WindowEvent ev) {} public void windowDeiconified (WindowEvent ev) {} public void windowActivated (WindowEvent ev) {} public void windowDeactivated (WindowEvent ev) {} public void windowClosing (WindowEvent ev) {}**

**}**

### **Vereinfachung: WindowAdapter benutzen**

```
import ...
```

```
class WindowCloser extends WindowAdapter {
  public void windowClosing(WindowEvent event) {
    System.exit(0);
  }
}
class ExampleFrame extends JFrame {
  public ExampleFrame () {
     setTitle("untitled");
     setSize(150, 50);
     addWindowListener(new WindowCloser());
     setVisible(true);
   }
}
class GUI3 {
  public static void main (String[] argv) {
     ExampleFrame f = new ExampleFrame();
```
**}** GUI3.java

#### **Schließbares Fenster: Klassenstruktur**

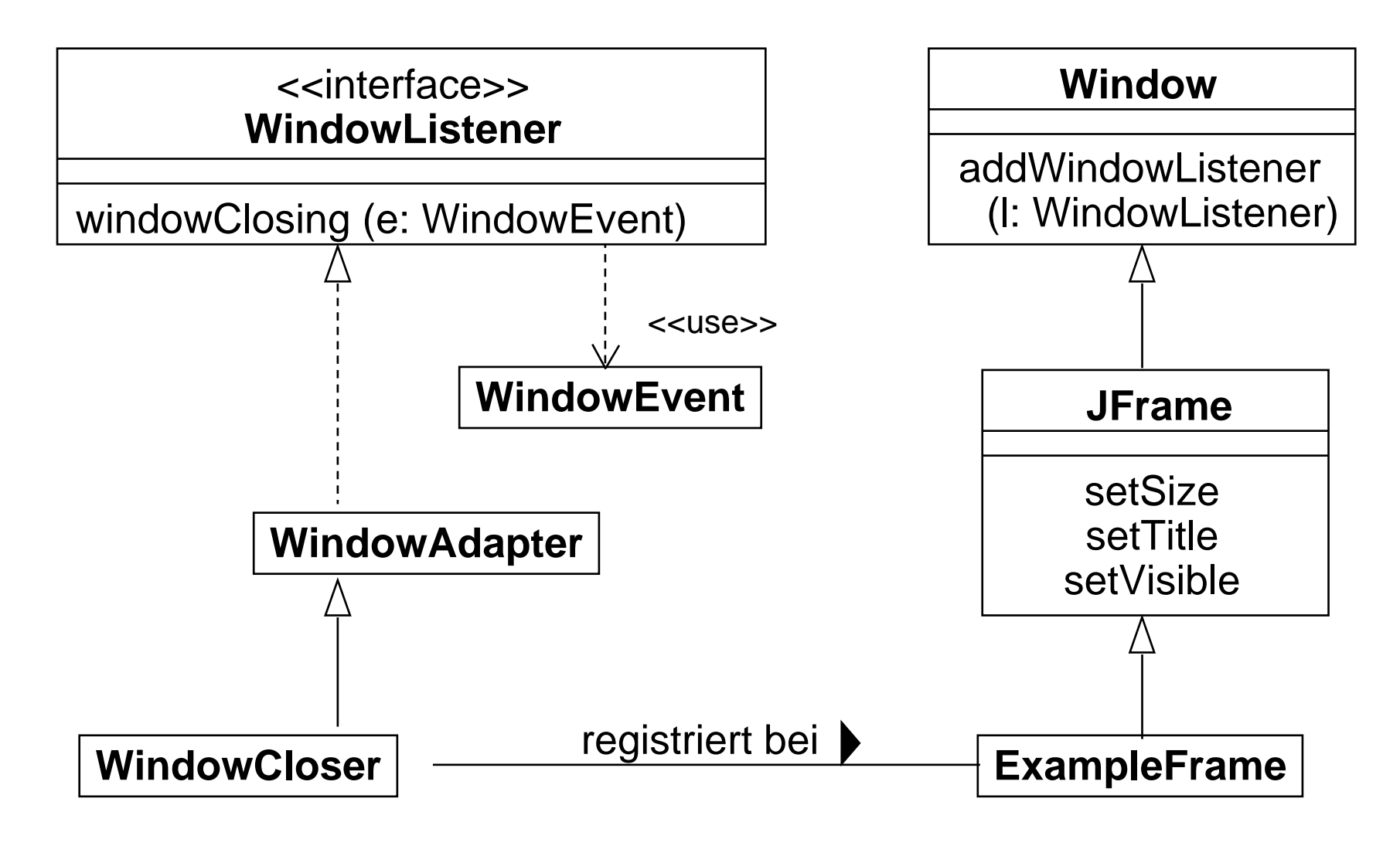

### **Mit anonymer innerer Klasse**

```
import java.awt.*;
import java.awt.event.*;
import javax.swing.*;
class ExampleFrame extends JFrame {
 public ExampleFrame () {
     setTitle("untitled");
     setSize(150, 50);
     addWindowListener(new WindowAdapter() {
     public void windowClosing(WindowEvent event) {
       System.exit(0);
      }});
     setVisible(true);
   }
}
class GUI5 {
 public static void main (String[] argv) {
     ExampleFrame f = new ExampleFrame();
  }
} GUI5.java
```
#### **Zähler-Beispiel: Entwurf der Bedienelemente**

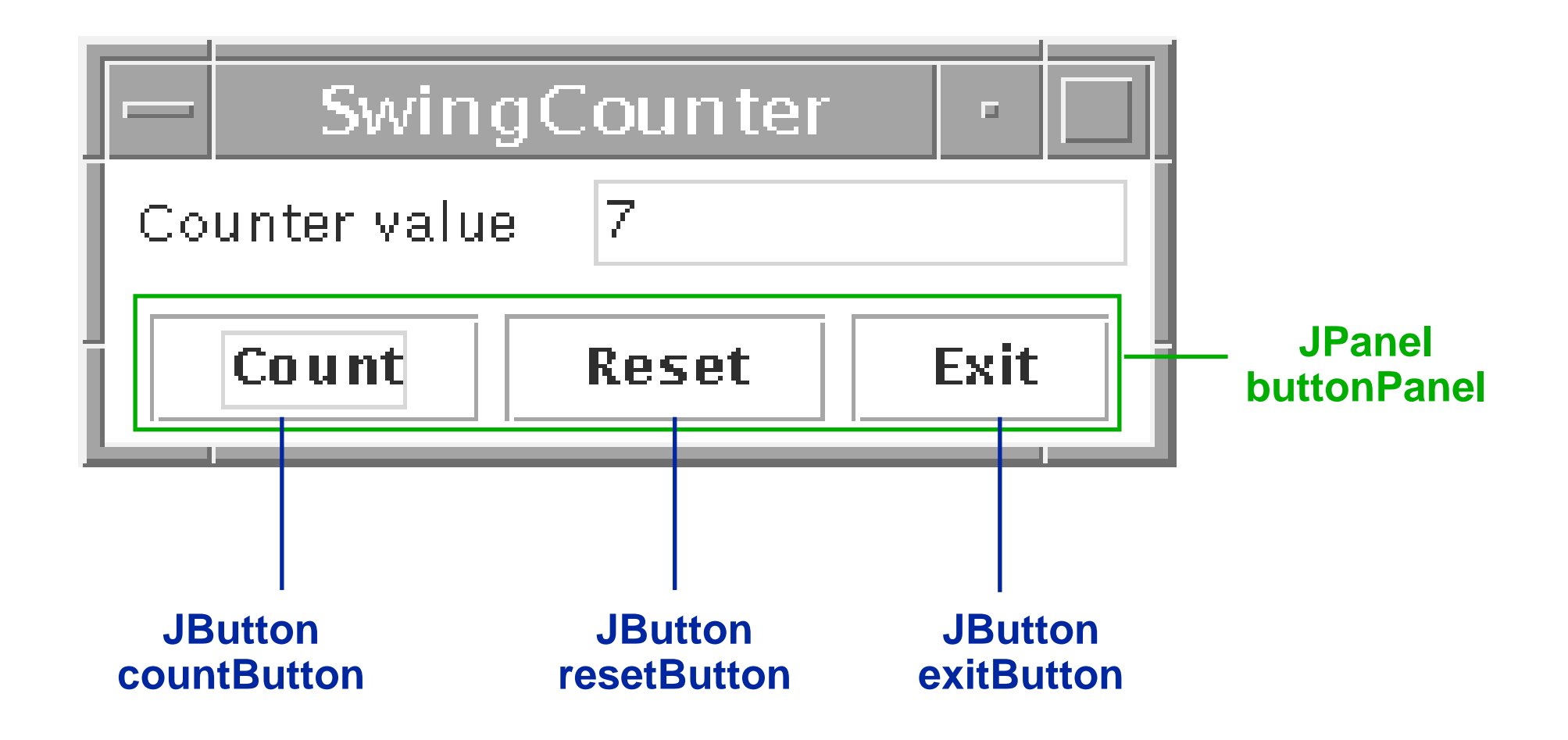

#### **Die Sicht** *(View):* **Bedienelemente**

```
class CounterFrame extends JFrame {
class CounterFrame extends JFrame {
   JPanel valuePanel = new JPanel();
JPanel valuePanel = new JPanel();
   JTextField valueDisplay = new JTextField(10);
JTextField valueDisplay = new JTextField(10);
   JPanel buttonPanel = new JPanel();
JPanel buttonPanel = new JPanel();
   public CounterFrame (Counter c) {
public CounterFrame (Counter c) {
      setTitle("SwingCounter");
setTitle("SwingCounter");
      valuePanel.add(new JLabel("Counter value"));
valuePanel.add(new JLabel("Counter value"));
      valuePanel.add(valueDisplay);
valuePanel.add(valueDisplay);
      valueDisplay.setEditable(false);
valueDisplay.setEditable(false);
      getContentPane().add(valuePanel);
getContentPane().add(valuePanel);
      getContentPane().add(buttonPanel);
getContentPane().add(buttonPanel);
      pack();
pack();
      setVisible(true);
setVisible(true);
    }
}
   }
}
  JButton countButton = new JButton("Count");
  JButton resetButton = new JButton("Reset");
  JButton exitButton = new JButton("Exit");
      buttonPanel.add(countButton);
      buttonPanel.add(resetButton);
      buttonPanel.add(exitButton);
```
### **Layout-Manager**

- • **Definition** Ein *Layout-Manager* ist ein Objekt, das Methoden bereitstellt, um die graphische Repräsentation verschiedener Objekte innerhalb eines Container-Objektes anzuordnen.
- Formal ist LayoutManager ein Interface, für das viele Implementierungen möglich sind.
- In Java definierte Layout-Manager (Auswahl):
	- FlowLayout (java.awt.FlowLayout)
	- BorderLayout (java.awt.BorderLayout)
	- GridLayout (java.awt.GridLayout)
- In awt.Component:

**public void add (Component comp, Object constraints);** erlaubt es, zusätzliche Information (z.B. Orientierung, Zeile/Spalte) an den Layout-Manager zu übergeben

### **Flow-Layout**

- $\bullet$  Grundprinzip:
	- Anordnung analog Textfluß: von links nach rechts und von oben nach unten
- $\bullet$  Default für JPanels
	- z.B. in valuePanel und buttonPanel für Hinzufügen von Labels, Buttons etc.
- $\bullet$ Parameter bei Konstruktor: Orientierung auf Zeile, Abstände
- $\bullet$ Constraints bei **add**: keine

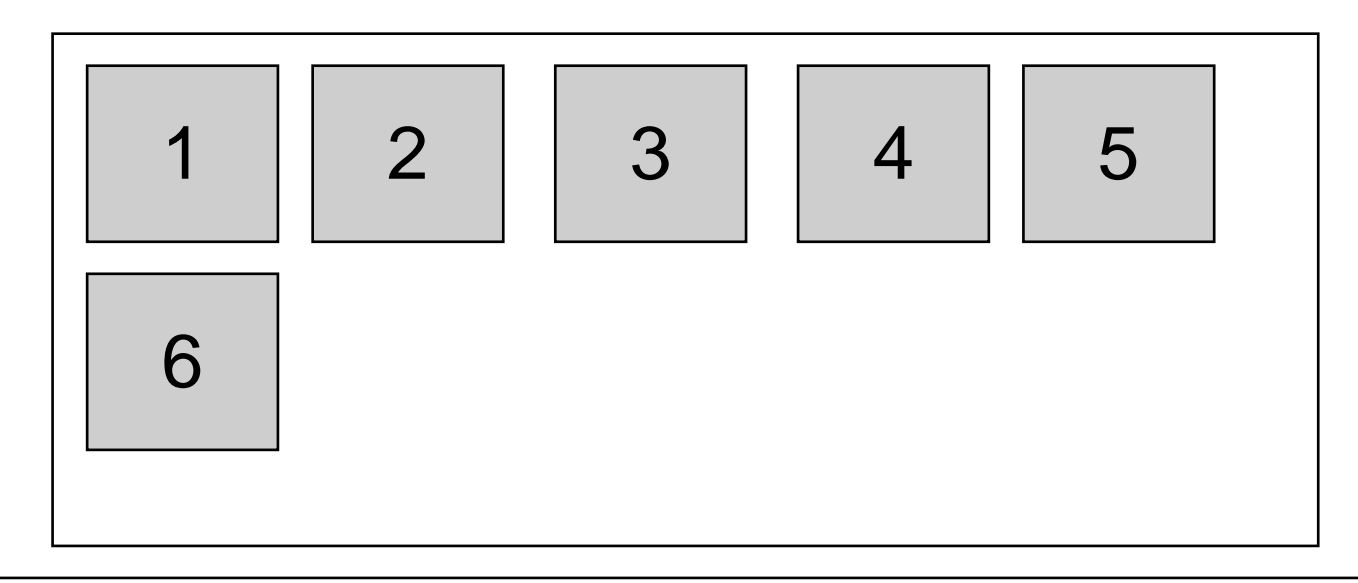

### **Border-Layout**

- • Grundprinzip:
	- Orientierung nach den Seiten (N, S, W, O) bzw. Mitte (center)
- Default für Window, JFrame
	- z.B. in CounterFramefür Hinzufügen von valuePanel, buttonPanel
- $\bullet$ Parameter bei Konstruktor: Keine
- $\bullet$  Constraints bei **add:**
	- **BorderLayout.NORTH, SOUTH, WEST, EAST, CENTER**

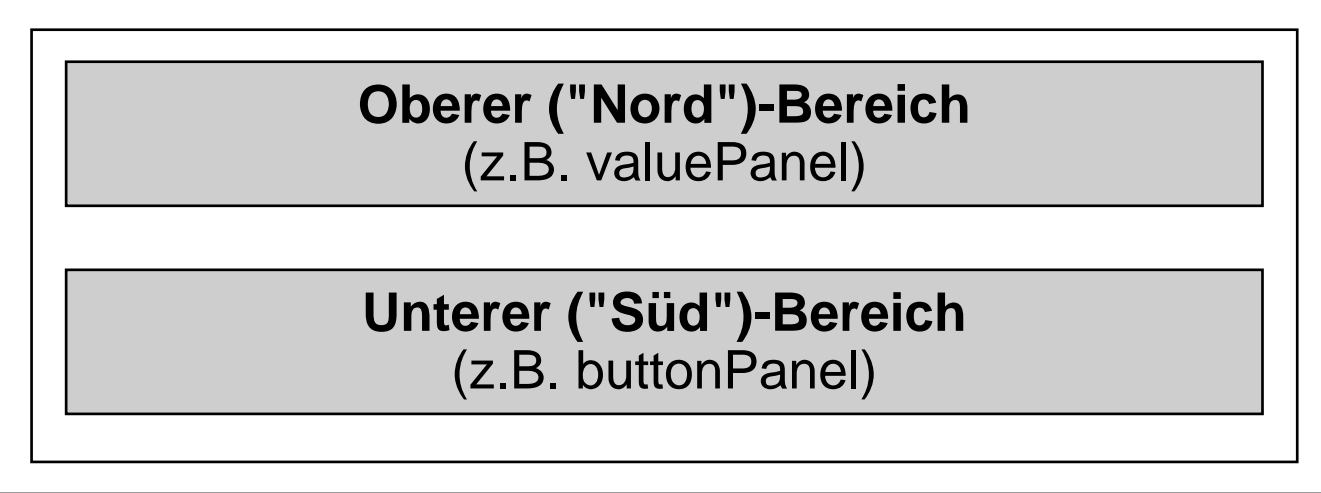

## **Grid-Layout**

- • Grundprinzip:
	- Anordnung nach Zeilen und Spalten
- Parameter bei Konstruktor:
	- Abstände, Anzahl Zeilen, Anzahl Spalten
- $\bullet$  Constraints bei **add:**
	- Zeilen- und Spaltenindex als int-Zahlen

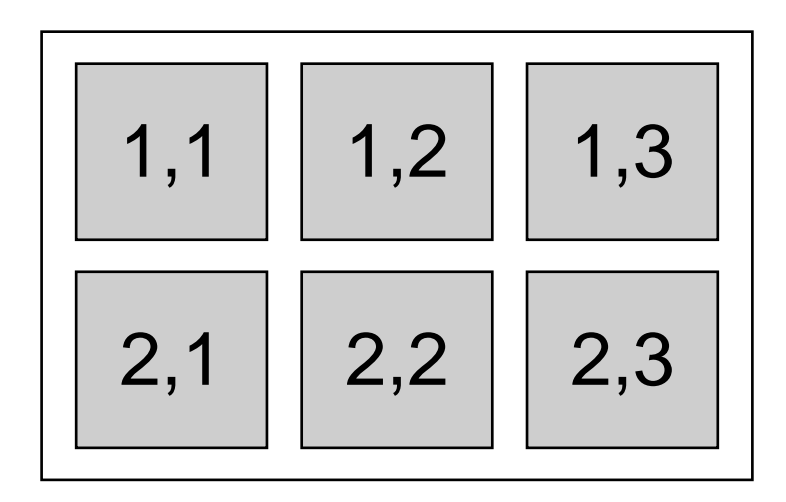

#### **Die Sicht** *(View):* **Alle sichtbaren Elemente**

```
class CounterFrame extends JFrame {
class CounterFrame extends JFrame {
    JPanel valuePanel = new JPanel();
JPanel valuePanel = new JPanel();
    JTextField valueDisplay = new JTextField(10);
JTextField valueDisplay = new JTextField(10);
    JPanel buttonPanel = new JPanel();
JPanel buttonPanel = new JPanel();
    JButton countButton = new JButton("Count");
JButton countButton = new JButton("Count");
    JButton resetButton = new JButton("Reset");
JButton resetButton = new JButton("Reset");
    JButton exitButton = new JButton("Exit");
JButton exitButton = new JButton("Exit");
    public CounterFrame (Counter c) {
public CounterFrame (Counter c) {
        setTitle("SwingCounter");
setTitle("SwingCounter");
        valuePanel.add(new JLabel("Counter value"));
valuePanel.add(new JLabel("Counter value"));
        valuePanel.add(valueDisplay);
valuePanel.add(valueDisplay);
        valueDisplay.setEditable(false);
valueDisplay.setEditable(false);
        getContentPane().add(valuePanel, BorderLayout.NORTH);
getContentPane().add(valuePanel, BorderLayout.NORTH);
        buttonPanel.add(countButton);
buttonPanel.add(countButton);
        buttonPanel.add(resetButton);
buttonPanel.add(resetButton);
        buttonPanel.add(exitButton);
buttonPanel.add(exitButton);
        getContentPane().add(buttonPanel, BorderLayout.SOUTH);
getContentPane().add(buttonPanel, BorderLayout.SOUTH);
        pack();
pack();
        setVisible(true);
setVisible(true);
     }
 }
    }
}
```
### **Model-View-Controller-Architektur**

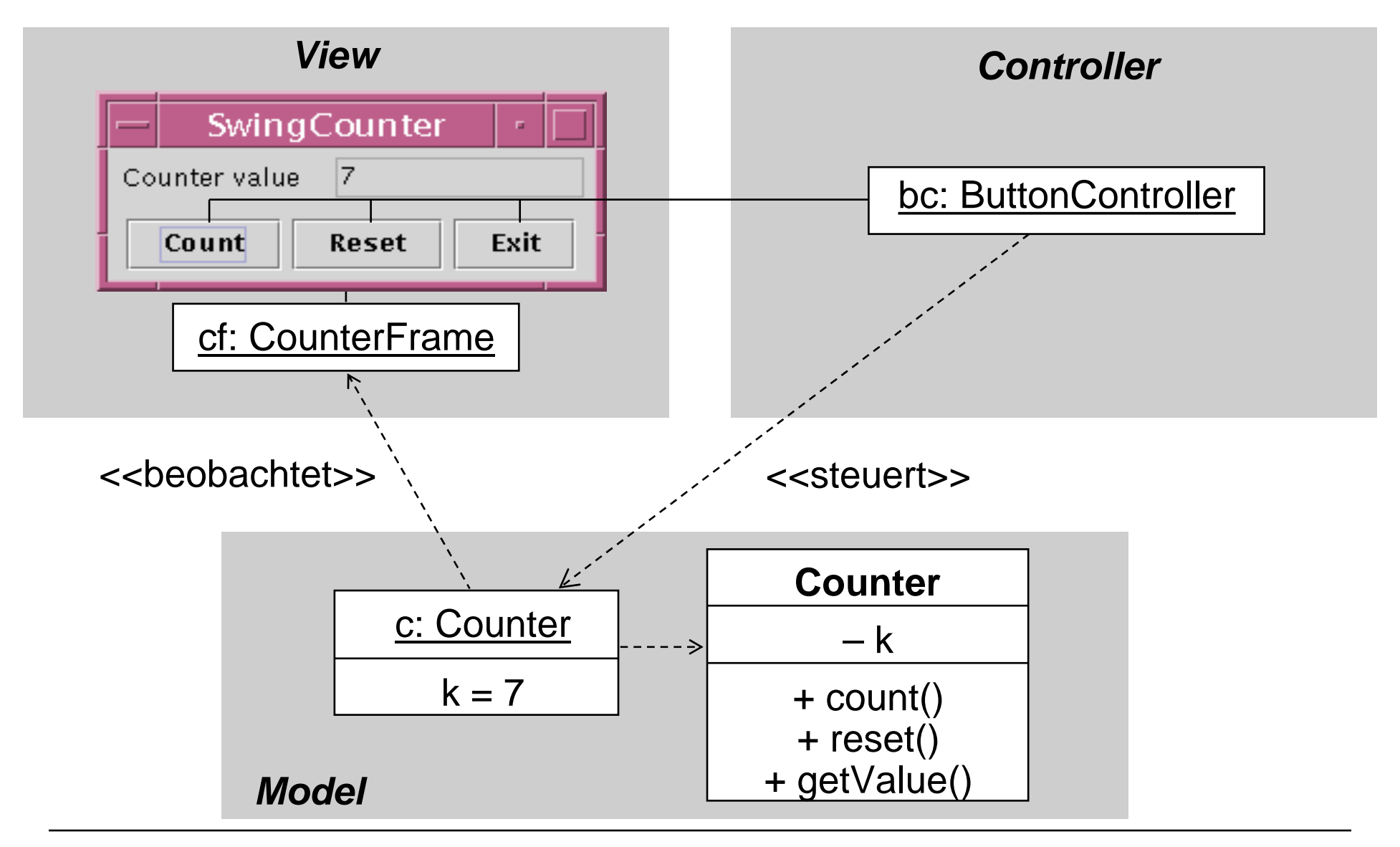

### **Zähler-Beispiel: Anbindung Model/View**

```
class CounterFrame extends JFrameclass CounterFrame extends JFrameimplements Observer {
implements Observer
{

JTextField valueDisplay = new JTextField(10);
JTextField valueDisplay = new JTextField(10);
   public CounterFrame (Counter c) {
public CounterFrame (Counter c) {
        ...
valuePanel.add(valueDisplay);
valuePanel.add(valueDisplay);
        valueDisplay.setEditable(false);
valueDisplay.setEditable(false);
        valueDisplay.setText(String.valueOf(c.getValue()));
valueDisplay.setText(String.valueOf(c.getValue()));
        ...
c.addObserver(this);
c.addObserver(this);
        pack();
pack();
        setVisible(true);
setVisible(true);
     }
   public void update (Observable o, Object arg) {
public void update (Observable o, Object arg) {
        Counter c = (Counter) o;
Counter c = (Counter) o;
        valueDisplay.setText(String.valueOf(c.getValue()));
valueDisplay.setText(String.valueOf(c.getValue()));
     }
}
    ............}
   }
}
```
## **Grundidee der Implementierung von Observable**

 $\bullet$  Der Programmierer muß den hier skizzierten Code nicht kennen, sondern nur indirekt anwenden!

```
public class Observable {
  private Collection observed;
  private boolean changed = false;
  ...public void addObserver (Observer o) { observed.add(o); }
  public void setChanged() { changed = true; }
  public void notifyObservers (Object arg) {
     Iterator it = observed.iterator();
     if (!changed) return;
     while (it.hasNext()) {
           (it.next()).update(this, arg);
      }
  }
}
```
#### **java.awt.event.ActionEvent, ActionListener**

**public class ActionEvent extends AWTEvent {**

```
...// Konstruktor wird vom System aufgerufen
  public Object getSource ()
 public String getActionCommand()
  ...}
public interface ActionListener 
    extends EventListener {
  public void actionPerformed (ActionEvent ev);
}
```
#### **Wieviele Controller?**

- • Möglichkeit 1: Ein Controller für mehrere Buttons (sh.nächste Folie)
	- Speicherplatzersparnis
	- Aber: Wie unterscheiden wir, woher die Ereignisse kommen?
	- Z.B. über **getSource()**und Abfrage auf Identität mit Button-Objekt
	- Z.B. über **getActionCommand()** und Abfrage auf Kommando-String
		- » Default: Kommando-String aus Button-Beschriftung
		- » Kann gesetzt werden mit **setActionCommand()**
		- » Standard-Kommando-String gleich Button-Label nicht ungefährlich…
- $\bullet$  Möglichkeit 2:
	- Direkte Angabe von Eventhandlern
		- » am knappsten über anonyme innere Klassen
	- Viele Controller-Objekte
	- Siehe weiter hinten

## **Die Steuerung** *(Controller)*

```
class ButtonController implements ActionListener {
class ButtonController implements ActionListener {
    Counter myCounter;
Counter myCounter;
    public void actionPerformed (ActionEvent event) {
public void actionPerformed (ActionEvent event) {
        String cmd = event.getActionCommand();
String cmd = event.getActionCommand();
        if (cmd.equals("Count"))
if (cmd.equals("Count"))
            myCounter.count();
myCounter.count();
        if (cmd.equals("Reset"))
if (cmd.equals("Reset"))
            myCounter.reset();
myCounter.reset();
        if (cmd.equals("Exit"))
if (cmd.equals("Exit"))
            System.exit(0);
System.exit(0);
     }
    public ButtonController (Counter c) {
public ButtonController (Counter c) {
        myCounter = c;
myCounter = c;
     }
 }
    }
    }
}
```
### **Zähler-Beispiel: Anbindung des Controllers**

```
class CounterFrame extends JFrame {
class CounterFrame extends JFrame {

JPanel buttonPanel = new JPanel();
JPanel buttonPanel = new JPanel();
   JButton countButton = new JButton("Count");
JButton countButton = new JButton("Count");
   JButton resetButton = new JButton("Reset");
JButton resetButton = new JButton("Reset");
   JButton exitButton = new JButton("Exit");
JButton exitButton = new JButton("Exit");
   public CounterFrame (Counter c) {
public CounterFrame (Counter c) {
        ...
ButtonController bc = new ButtonController(c);
ButtonController bc = new ButtonController(c);
        countButton.setActionCommand("Count");
countButton.setActionCommand("Count");
        countButton.addActionListener(bc);
countButton.addActionListener(bc);
        buttonPanel.add(countButton);
buttonPanel.add(countButton);
        resetButton.setActionCommand("Reset");
resetButton.setActionCommand("Reset");
        resetButton.addActionListener(bc);
resetButton.addActionListener(bc);
        buttonPanel.add(resetButton);
buttonPanel.add(resetButton);
        exitButton.setActionCommand("Exit");
exitButton.setActionCommand("Exit");
        exitButton.addActionListener(bc);
exitButton.addActionListener(bc);
        buttonPanel.add(exitButton);
buttonPanel.add(exitButton);
    }
}
    .........}
}
```
## **Alles zusammen: CounterFrame (1)**

```
class CounterFrame extends JFrame implements Observer {
  JPanel valuePanel = new JPanel();
  JTextField valueDisplay = new JTextField(10);
  JPanel buttonPanel = new JPanel();
  JButton countButton = new JButton("Count");
  JButton resetButton = new JButton("Reset");
  JButton exitButton = new JButton("Exit");
  public CounterFrame (Counter c) {
     setTitle("SwingCounter");
     valuePanel.add(new JLabel("Counter value"));
     valuePanel.add(valueDisplay);
     valueDisplay.setEditable(false);
     valueDisplay.setText(String.valueOf(c.getValue()));
     getContentPane().add(valuePanel,BorderLayout.NORTH);
     ButtonController bc = new ButtonController(c);
     countButton.setActionCommand("Count"); 
     countButton.addActionListener(bc);
     buttonPanel.add(countButton);
     resetButton.setActionCommand("Reset");
     resetButton.addActionListener(bc);
     buttonPanel.add(resetButton);
     exitButton.setActionCommand("Exit");
     exitButton.addActionListener(bc);
     buttonPanel.add(exitButton);
     getContentPane().add(buttonPanel,BorderLayout.SOUTH);
```
## **Alles zusammen: CounterFrame (2)**

```
addWindowListener(new WindowCloser());
     c.addObserver(this); 
     pack();
     setVisible(true);
   }
   public void update (Observable o, Object arg) {
     Counter c = (Counter) o;
     valueDisplay.setText(String.valueOf(c.getValue()));
   }
}
class ButtonController implements ActionListener {
  ... (wie oben) ...
}
class WindowCloser implements WindowListener 
  extends WindowAdapter {
     public void windowClosing(WindowEvent event) {
           System.exit(0);
      }
}
```
#### **Controller durch anonyme Klassen**

```
class CounterFrame extends JFrame { …
 private Counter ctr;
 …public CounterFrame (Counter c) {
     setTitle("Counter");
     ctr = c;
     …countButton.addActionListener(new ActionListener() {
         public void actionPerformed (ActionEvent event) {
             ctr.count();
         }
     });
 …}
```
Controller und View bilden eine Einheit: In der Praxis weit verbreitet.

### **"Look-and-Feel"**

- Jede Plattform hat ihre speziellen Regeln für z.B.:
	- Gestaltung der Elemente von "Frames" (Titelbalken etc.)
	- Standard-Bedienelemente zum Bewegen, Schließen, Vergrößern, von "Frames"
- Dasselbe Java-Programm mit verschiedenen "Look and Feels":

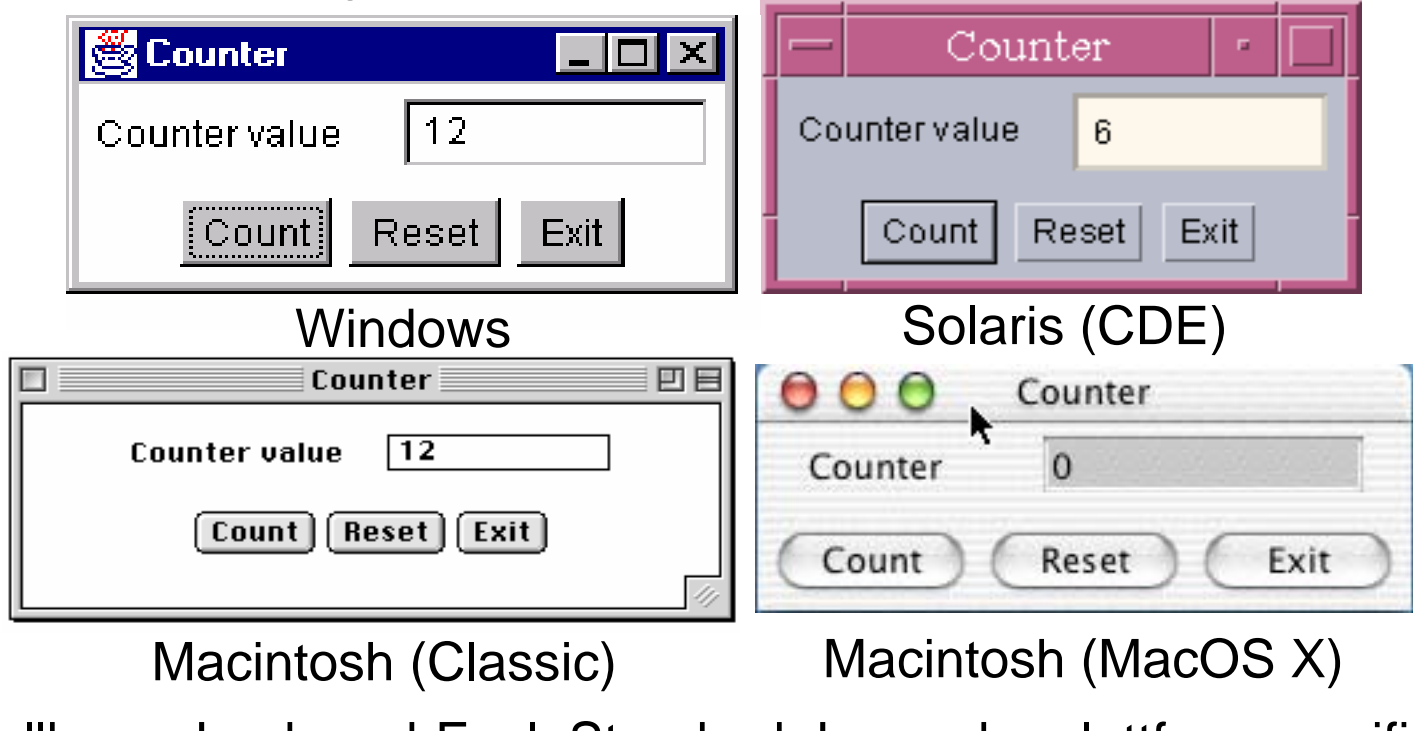

•Einstellbares Look-and-Feel: Standard-Java oder plattformspezifisch